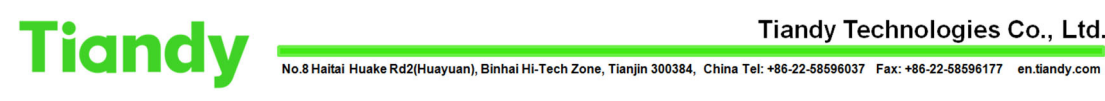

## 5820B Keyboard Control NVR Guide

Tiandy Technical Support Team 25/08/2020

#### Description

Manual to introduce how to use 5820B Keyboard control NVR.

#### Prerequisites

- 5820B Keyboard
- ◾ NVR

Set up steps

### **1. Enter Keyboard Settings**

(1) Press 【PGM】 button; then Power on. Then you can see the Keyboard setup login interface.

(2) Keyboard supports 4 users (user ID is 1, 2, 3, 4), 6‐digit password and default password is 000000.

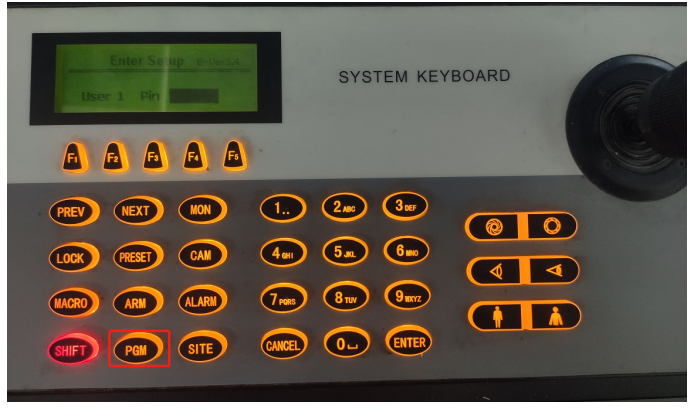

(3) After input the username and password. Press 【ENTER】, and you can see the setup menu.

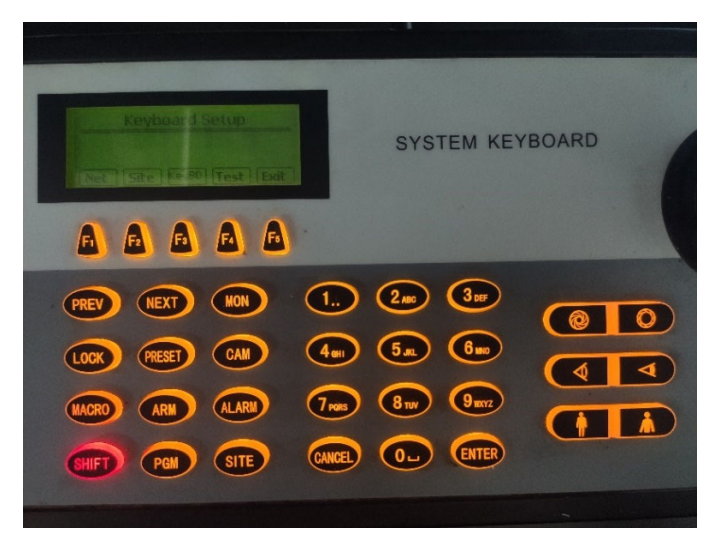

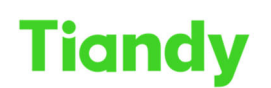

## **2. Network Property Setup**

The soft keys icon displayed in the keyboard LCD are correspond with the shortcut key  $\Gamma$  [F1]  $\sim$ 【F5】in the keyboard.

(1) So Press F1 <NET> into network property setting to set the keyboard's IP address, subnet mask code, gateway, MAC address.

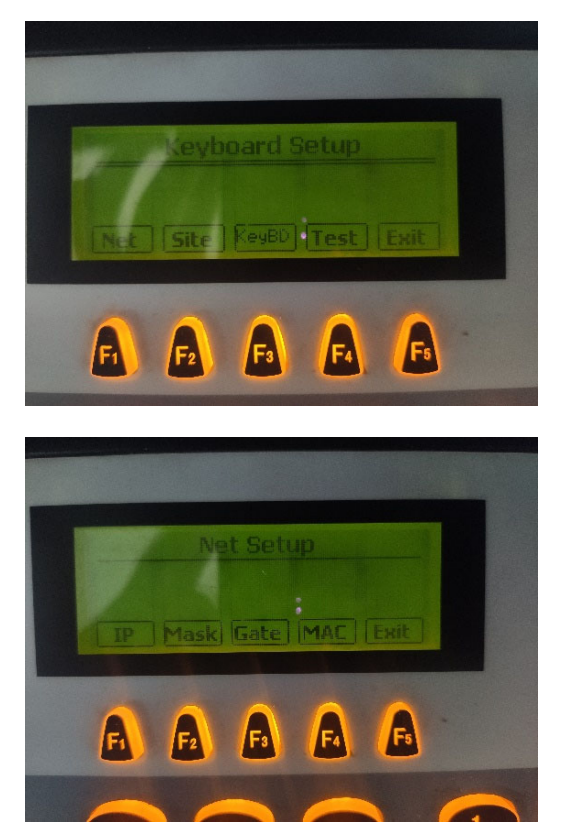

(2) Press the corresponding soft key into modify interface, and press number key to change the value of cursor position. Press 【PREV】 key to move the focus forward, press 【NEXT】、【ENTER】 keys to move the focus back. Press <Exit> key to return the previous menu.

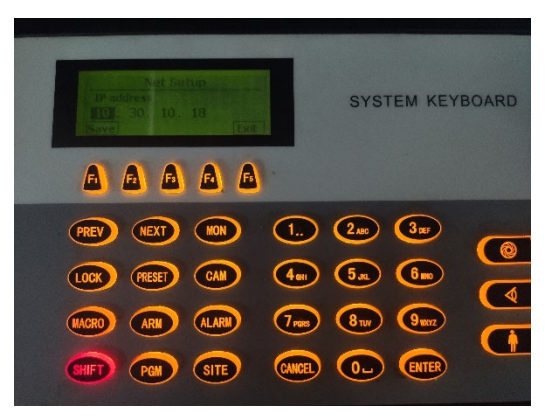

(3) Press <Save> key after achieving modifications. After the keyboard show return prompt information, press 【ENTER】or <Exit> key to return.

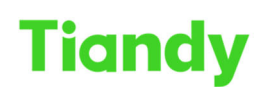

No.8 Haitai Huake Rd2(Huayuan), Binhai Hi-Tech Zone, Tianjin 300384, China Tel: +86-22-58596037 Fax: +86-22-58596177 en.tiandy.com

## **3. Device Property Settings.**

(1)Press F2/Site key into the device property setting interface.

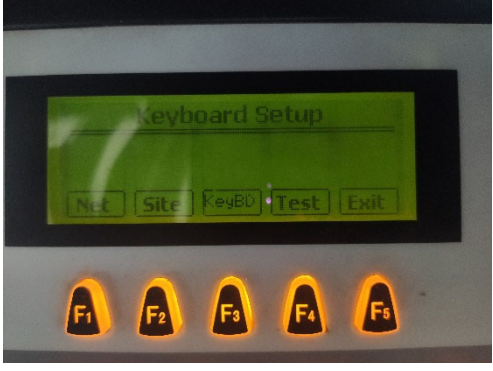

(2) Every keyboard support to control 10 devices maximum (device ID:1‐10), every device can be set any one of "No device" "Matrix" "Front direct control" "DVR". Input ID in the device input box, press【ENTER】to confirm.

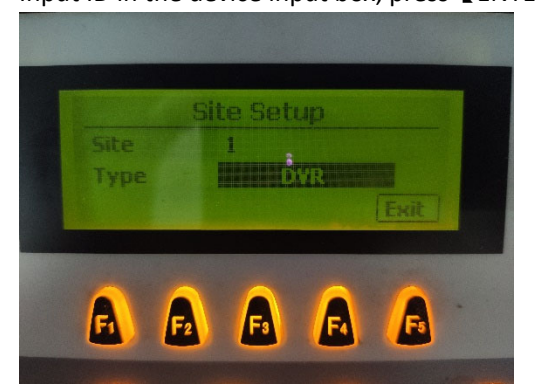

Press **【PREV】、【NEXT】key in the type selection input box to select to control device, press** 【ENTER】to confirm, and into corresponding device property setting interface. To control NVR, we set the Type: **DVR**.

#### (3) To control PTZ directly, we set the Protocol Type: **CNTD**, PORT: **NET**

Press <Save> key after achieving modifications. After the keyboard show return prompt information, press 【ENTER】or <Exit> key to return.

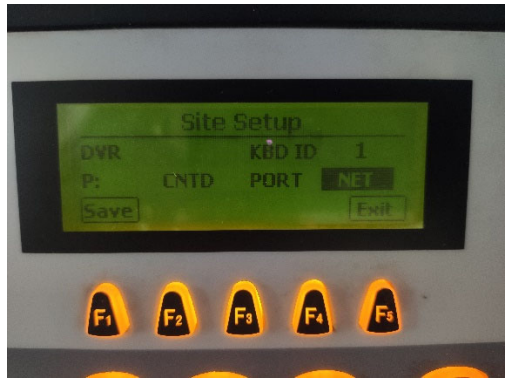

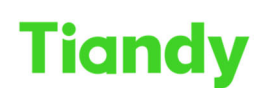

Tiandy Technologies Co., Ltd.<br>No.8 Haitai Huake Rd2(Huayuan), Binhai Hi-Tech Zone, Tianjin 300384, China Tel: +86-22-58596037 Fax: +86-22-58596177 en.tiandy.com

## **4. Add the NVR IP address information to the keyboard.**

(1) Power off and power on the Keyboard.

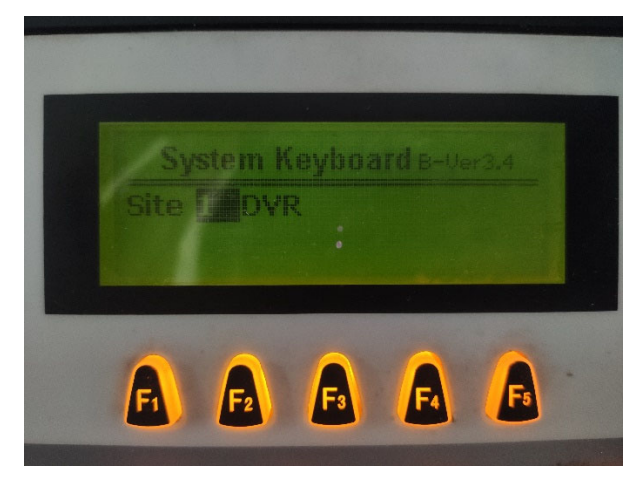

(2) Press【ENTER】, Input the username: 1 and password: 000000 (default)

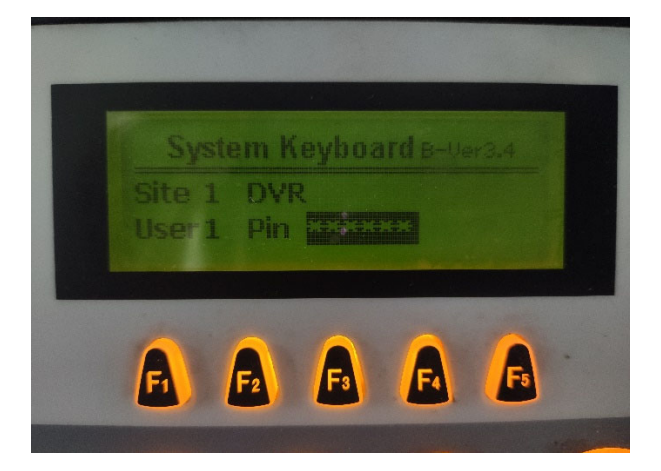

(3)Then you can see the control menu of NVR.

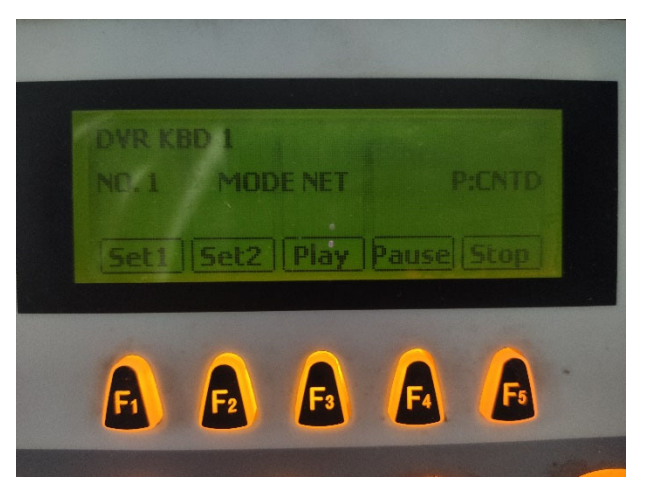

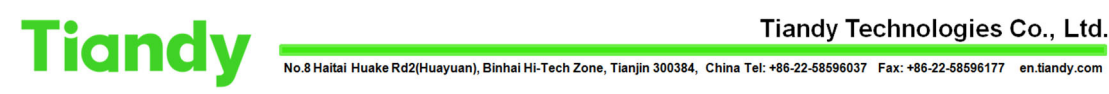

(4) Press 【Shift】+【Site】, and input the IP address of PTZ. After setting, Press 【Shift】+ 【Site】 to exit setting.

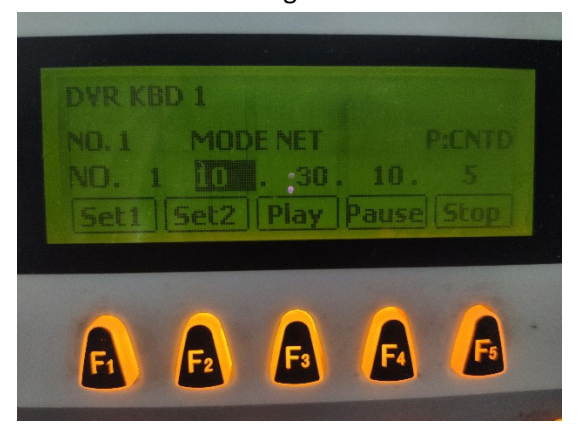

**5. Common operations:**

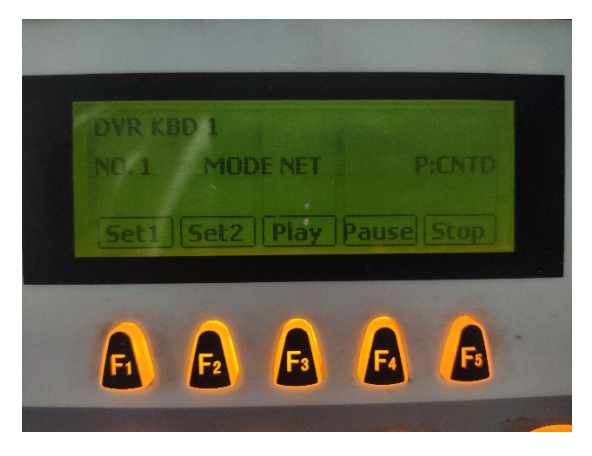

## **The NVR should be in Preview menu of GUI.**

**Video Record Function:** In the DVR main interface, press 【F1】 key, enter the interface of manual recording setting, use joystick and  $\blacksquare$  ENTER  $\blacksquare$  can select the video channel ,press 【MACRO】to exit manual recording.

**Multi‐image Function:** In the DVR main interface, press 【F2】to display the mode switch of multi‐screen.

**Playback Function:** In the DVR main interface , press 【F3】enter the video playback interface, use joystick, **[ENTER]** key and the following common function shortcut keys can achieve every items playback functions.

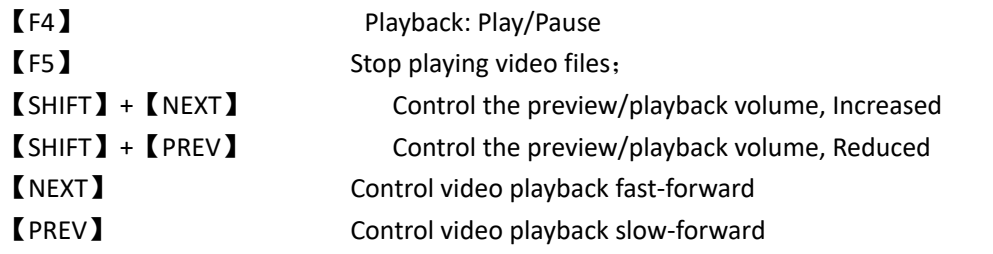

# **Tiandy**

والمستخدمات المستخدمات المستخدمات المستخدمات المستخدمات المستخدمات المستخدمات المستخدمات المستخدمات المستخدمات<br>No.8 Haitai Huake Rd2(Huayuan), Binhai Hi-Tech Zone, Tianjin 300384, China Tel: +86-22-58596037 Fax: +86-22

**Pan/Tilt Lens Control:** In the DVR main interface, press 【ARM】 key enter the pan/tilt lens control interface, use joystick can control the PTZ, press【ESC】back to main interface, common function shortcuts key as follows:

- 【Zoom Large】 Camera Zoom Large 【Zoon Small】 Camera Zoon Small 【Focus Near】 Camera Focus Near 【Focus Far】 Camera Focus Far 【Iris On】 Camera Iris On
- 【Iris Off】 Camera Iris Off

**Call the preset position:** press 【PRESET】 key, press the number keys to input the preset position number, then press 【ENTER】key to confirm.

Eliminate alarm: press 【ALARM】 key to eliminate all the alarm output actions of the DVR. Power Shutdown: In the DVR main interface, press [MON] key, eject the shutdown indication and use joystick and 【ENTER】key to select, press 【MACRO】 key to exit the shutdown indication.

System Programming: In the DVR main interface, press 【PGM】 key to enter the DVR programming main menu, use joystick and 【ENTER】key to select and access to lower‐level sub-menu, press **【MACRO】** key to return the higher-level menu.

System Information: In the DVR main interface, press 【LOCK】key, eject the system information indication.

Channel Selection: In the DVR main interface, use the joystick can select on the multi‐iamge of DVR video output to control the input channel. Press 【ARM】key can control the camera of PTZ for the channel, and press 【MACRO】 key to return the multi-image interface.